**More questions ? Contact us at library@ill.eu**

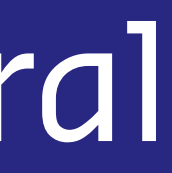

# Proquest ebook Central

The Joint ILL-ESRF Library has selected ebooks you can access for 5 minutes o[n ebookcentral.proquest.com/lib/illeu](https://ebookcentral.proquest.com/lib/illeu)

If you are interested by an ebook, you can request its purchase.

### **More questions ?**

Sign In

## **Contact us at library@ill.eu**

## Create your account

In order to manage your ebooks, you need to log-in

## On your first visit, create your account:

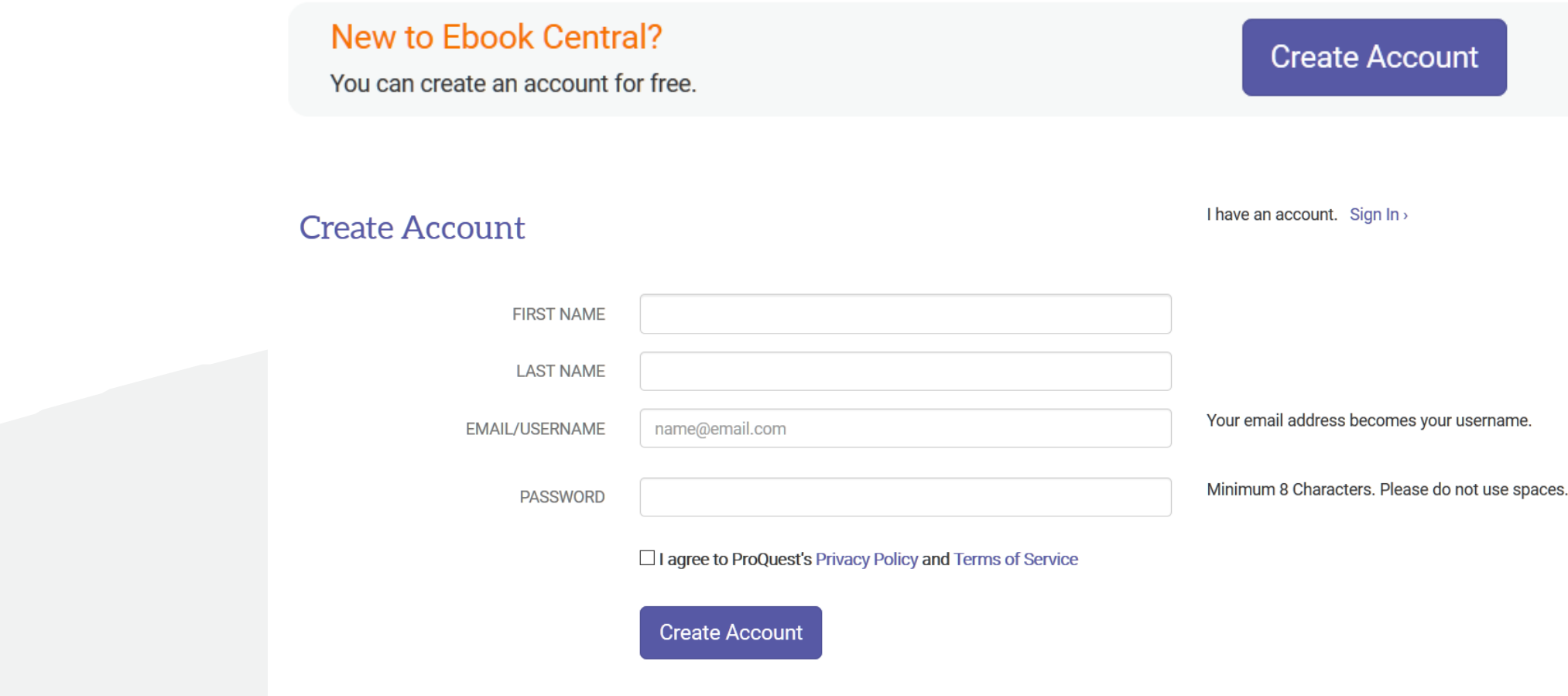

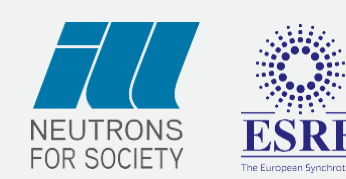

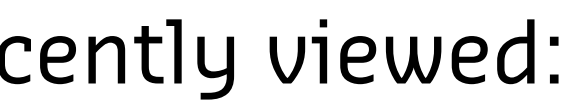

### **More questions ?**

### **Contact us at library@ill.eu**

# Your home page

### You can see on the home page the ebooks you recently viewed:

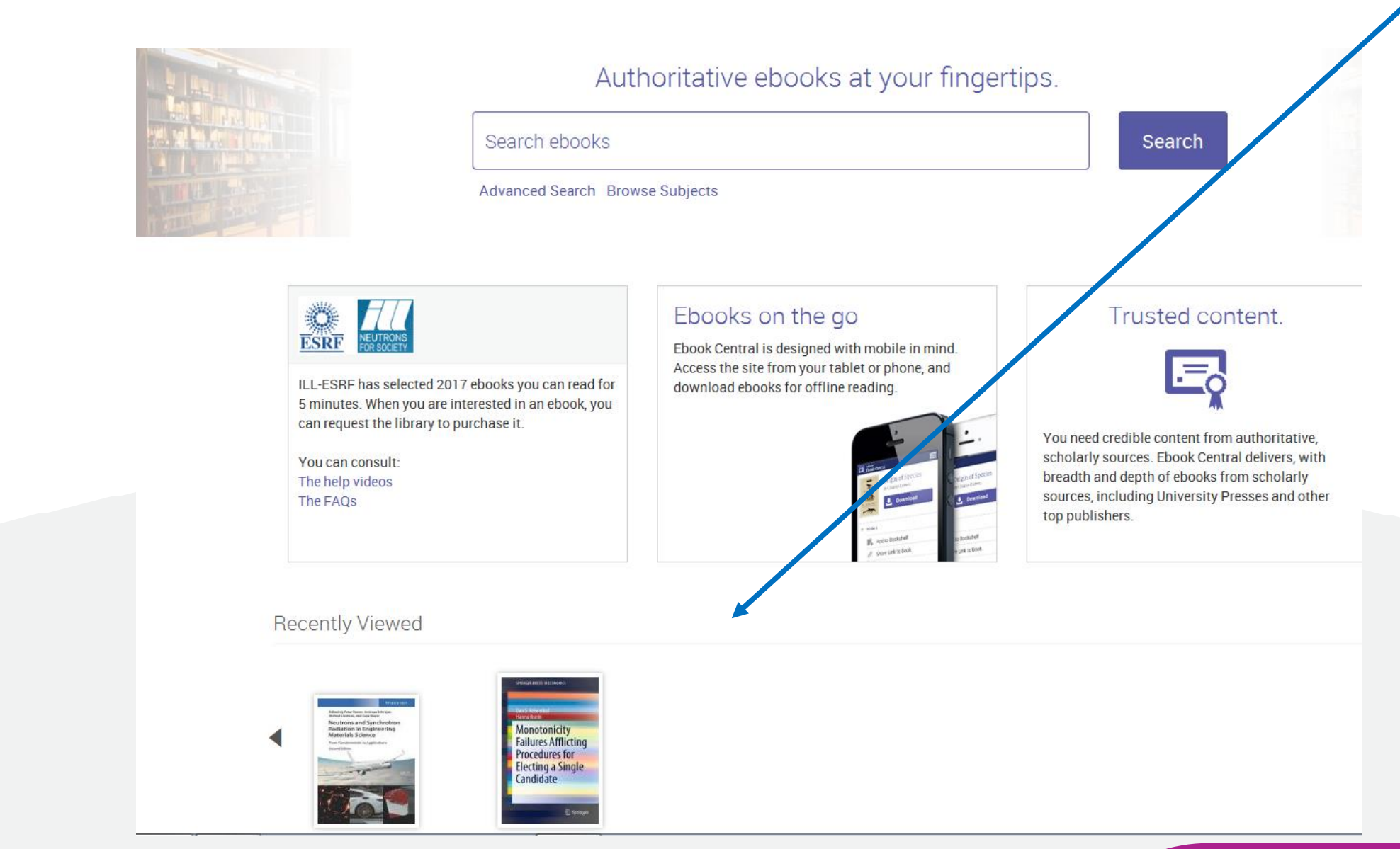

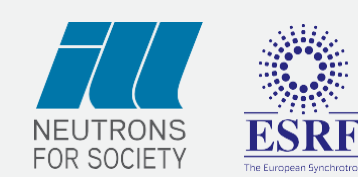

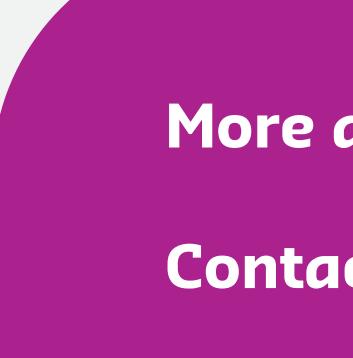

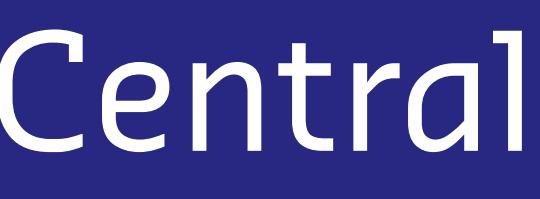

**More questions ?**

**Contact us at library@ill.eu**

# Search on Proquest Ebook Central

## You can do a quick search on keywords, words of the title, ISBN, authors:

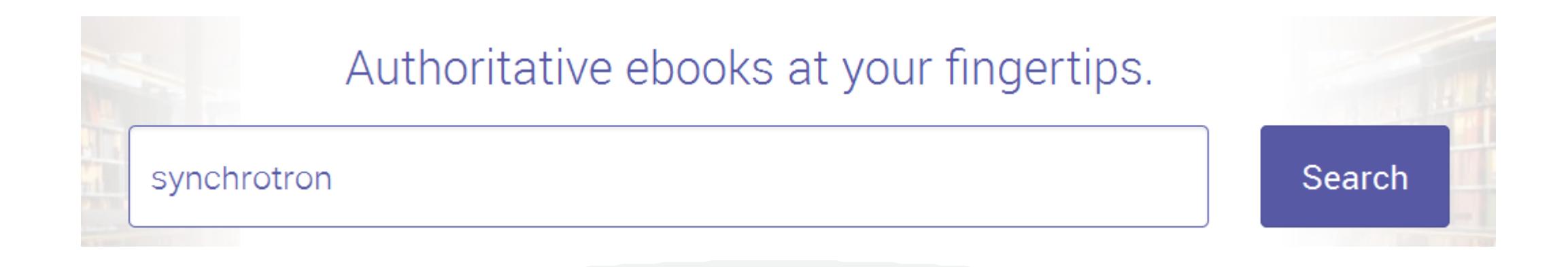

## You can also do an advanced search or browse by subject.

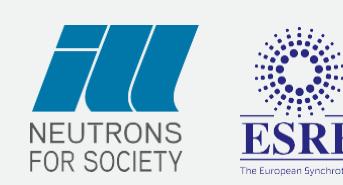

**More questions ? Contact us at library@ill.eu**

# List of results and read ebooks

## You get a list of results and can read the ebooks for 5 minutes:

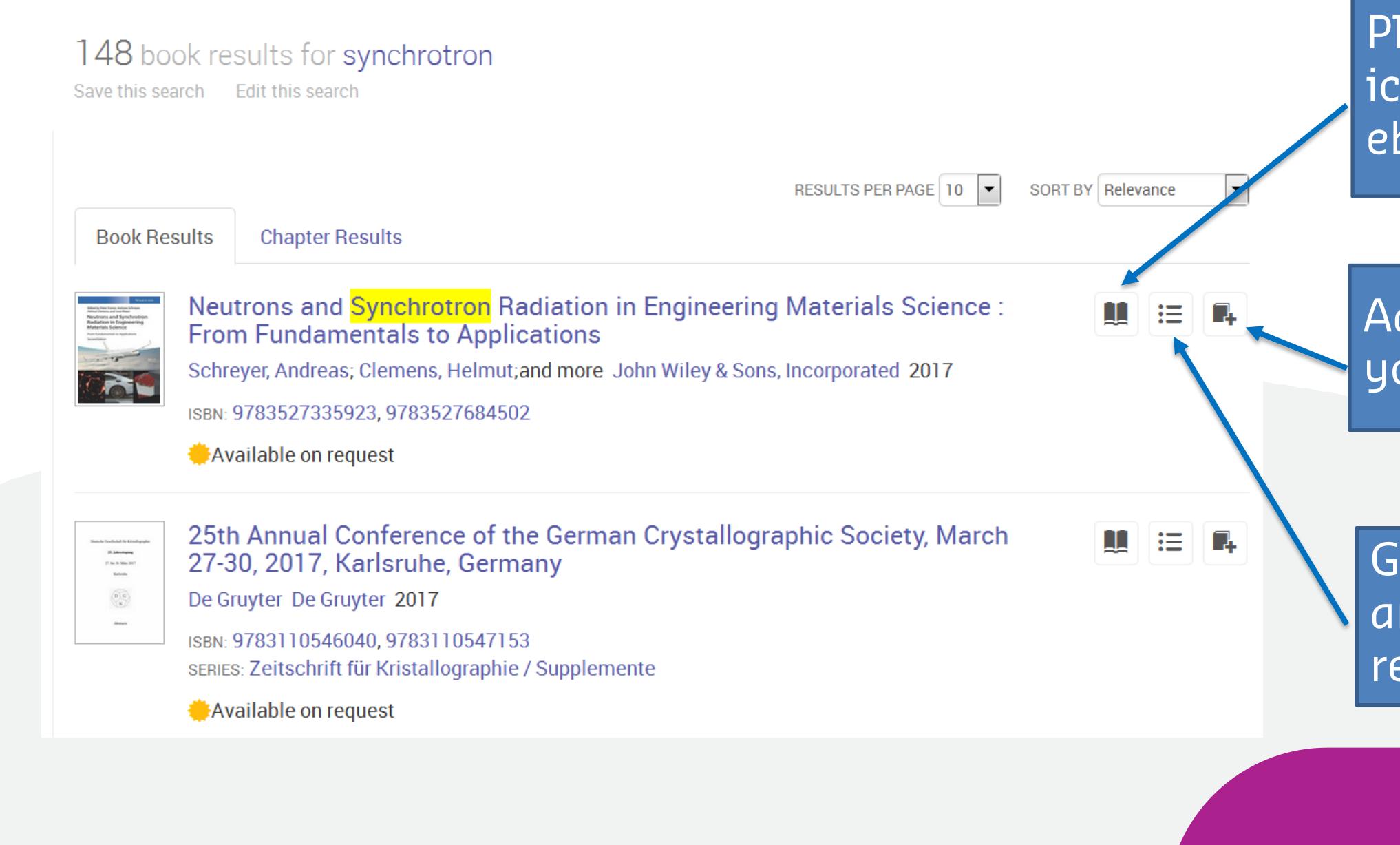

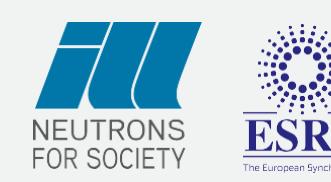

Please click on this icon to read the ebook directly

Add it to your bookshelf: you have to sign in

Go to the table of contents and bibliographic data to read the ebook

**More questions ?**

**Contact us at library@ill.eu**

# Read an ebook

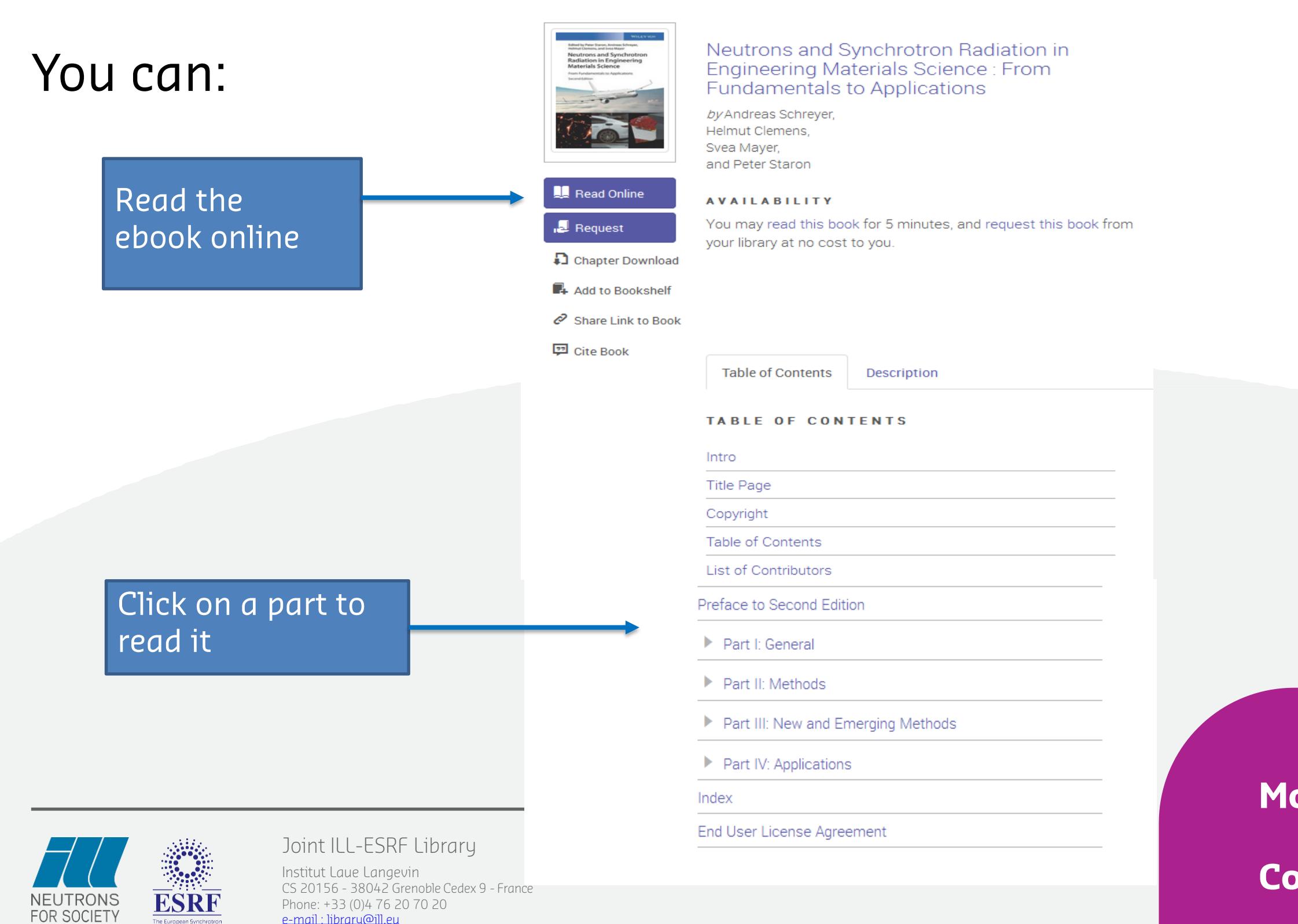

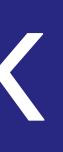

You can read an ebook also by clicking on the ebook title from the list of results.

**More questions ?**

## **Contact us at library@ill.eu**

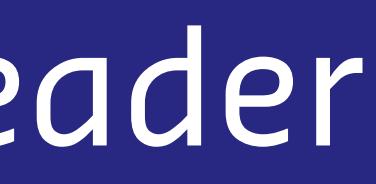

# Functionalities of the reader

If you click on the icons  $\Box$   $\Box$   $\Box$   $\Box$  you will have to fill in a form and a request to purchase the book will be sent to the library. You cannot use these icons before we buy the ebook.

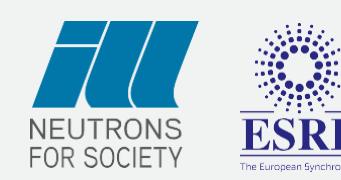

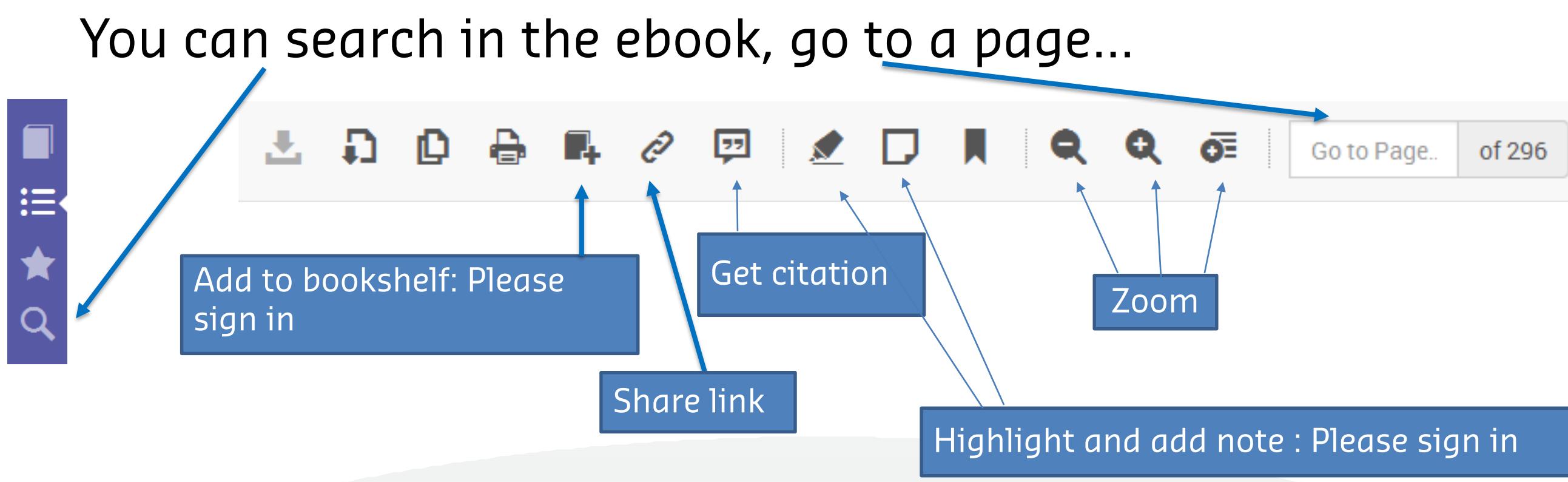

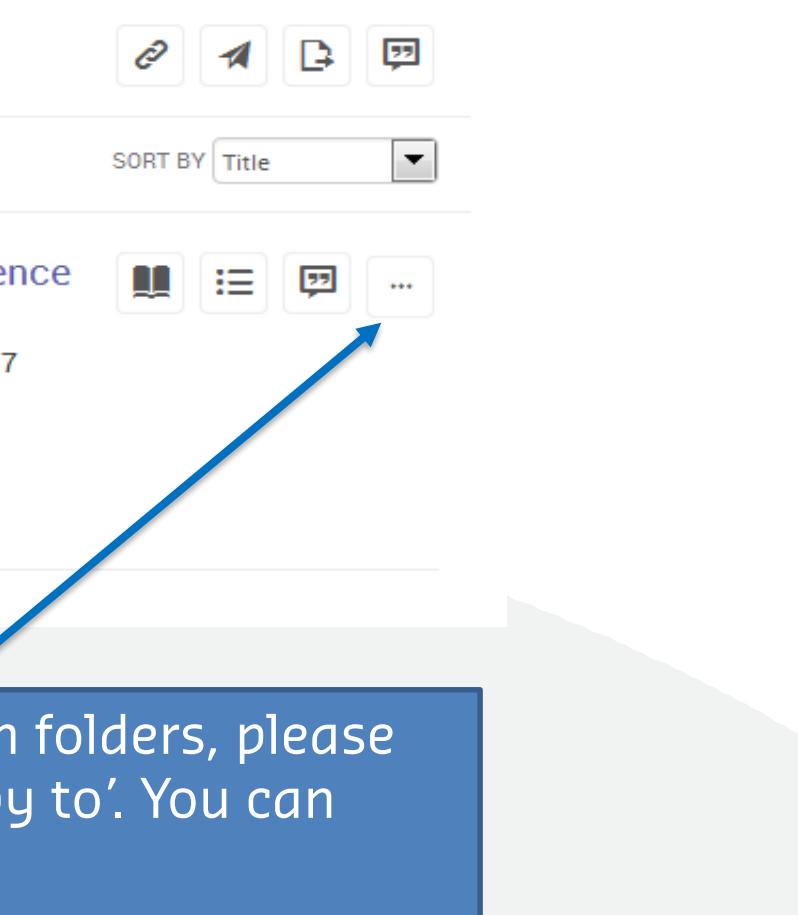

### **More questions ?**

### **Contact us at library@ill.eu**

## Your bookshelf

In your bookshelf, you can view ebooks you have added and organize them in folders, view the ebooks you recently read and the ones you annotated:

**Bookshelf** 

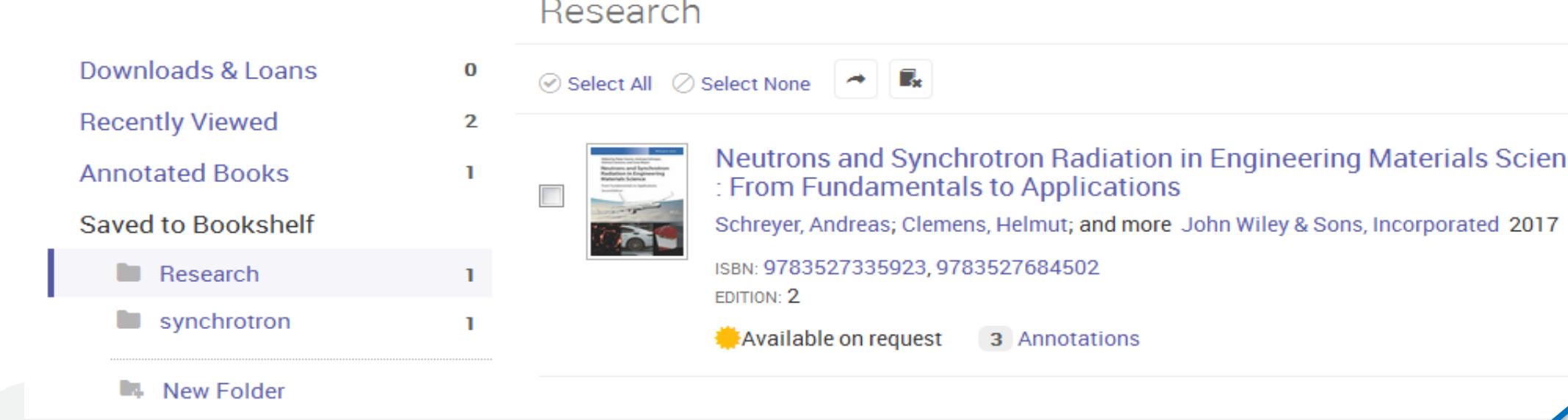

To organize your ebooks in folders, please click on '…' and select 'copy to'. You can create a new folder.

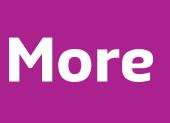

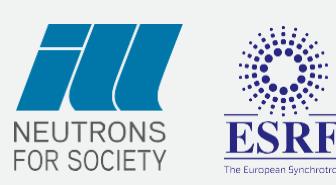

**More questions ?**

**Contact us at library@ill.eu**

# **Request purchase of an ebook**

When you have read an ebook for 5 minutes and you think the ebook is interesting, you can request its purchase (sent to the library):

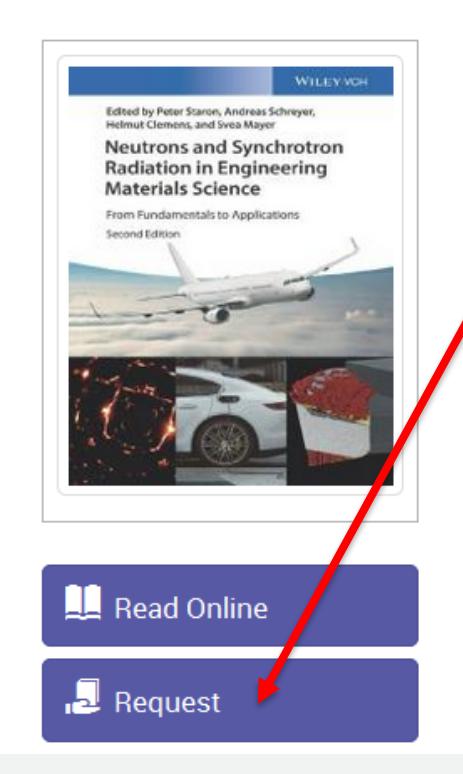

Neutrons and Synchrotron Radiation in Engineering Materials Science : From Fundamentals to Applications

Andreas Schrever. Helmut Clemens, Svea Maver. and Peter Staron

### **AVAILABILITY**

You may read this book for 5 minutes, and request this book from your library at no cost to you.

## You then have the text 'Your request for this book is pending':

### **AVAILABILITY**

You may read this book for 5 minutes. Your request for this book is pending.

## The library will answer your request by email.

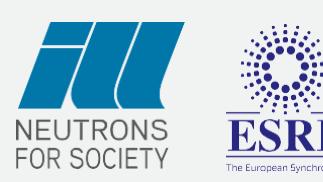